## <span id="page-0-0"></span>**Rezervace konkrétního čísla časopisu**

Na rozdíl od knih pro rezervaci konkrétního čísla časopisu je nutné použít odkaz *"Rezervace čísla* časopisu" v seznamu dostupných čísel.<sup>[1\)](#page--1-0)</sup>

- 1. Vyhledejte v katalogu požadovaný časopis a otevřte detailní záznam.
- 2. Sjeďte až do spodní části záznamu a rozbalte lištu s nápisem *"Dostupná čísla"*.

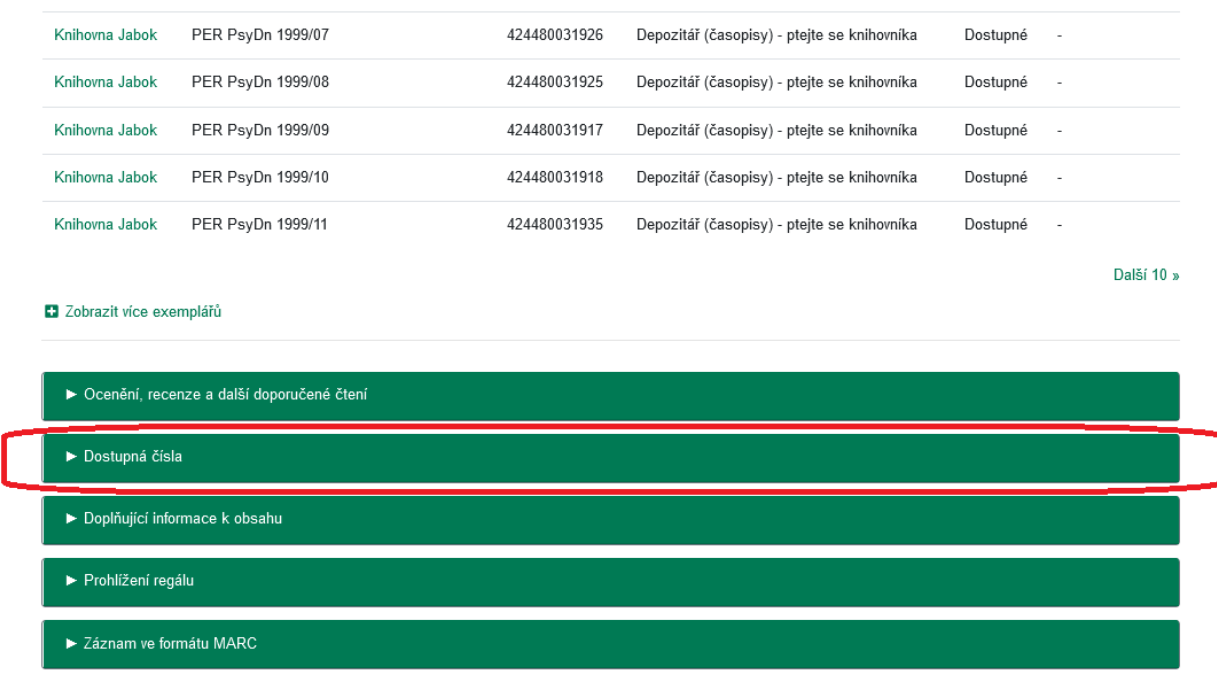

- 3. Rozbalte odkaz se souhrnem dostupných čísel.<sup>[2\)](#page--1-0)</sup>
- 4. Najděte řádek obsahující číslo časopisu, které si chcete rezervovat a klikněte na odkaz *"Rezervace čísla časopisu"*. [3\)](#page--1-0)

Knihovna Jabok × × ▼ 2016: č. 1, 2016: č. 5, 2016: č. 7 - 2019: č. 10, 2020: č. 1 - 2020: č. 8, 2021:č.1 - 2024:č.5  $7024$ Zobrazit pouze dostupné exempláře

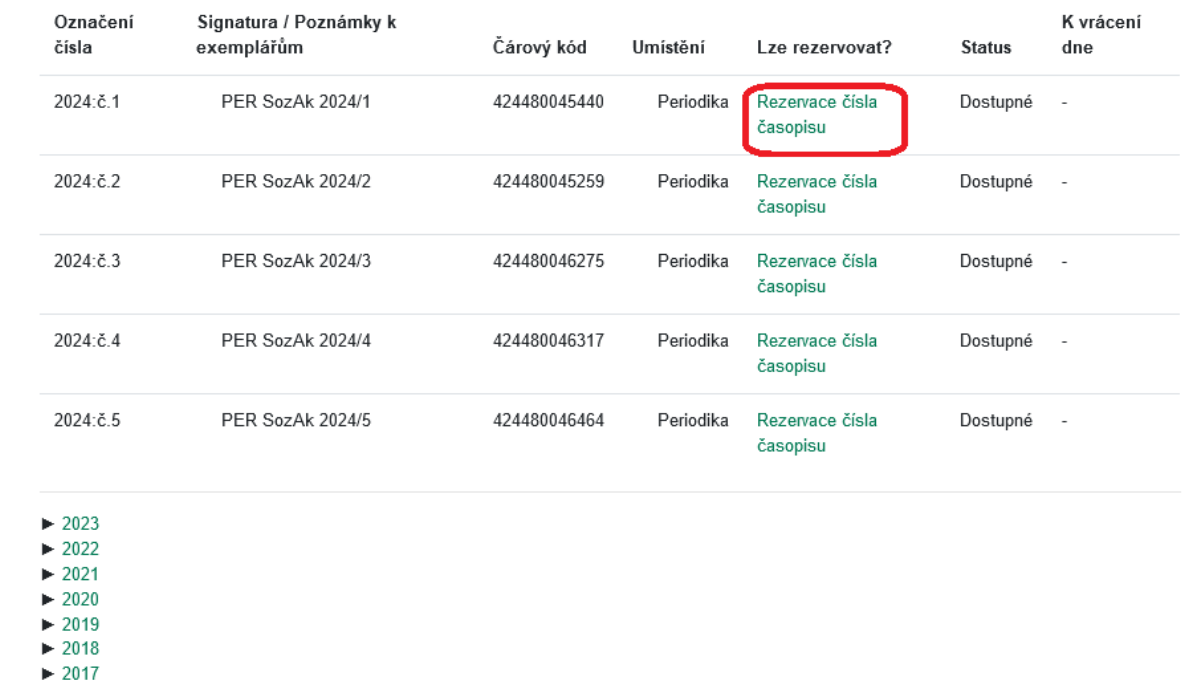

```
\blacktriangleright 2016
Souhrn dostupných čísel (Knihovna Jabok)
 Signatury 2016: č. 1, 2016: č. 5, 2016: č. 7 - 2019: č. 10, 2020: č. 1 - 2020: č. 8, 2021:č.1 - 2024:č.5
```
5. Poté postupujte jako při [zadání běžné rezervace.](https://eg-wiki.osvobozena-knihovna.cz/doku.php/opac:rezervace)

## **Mohlo by Vás také zajímat**

## **Přihlášení a osobní údaje**

- [První přihlášení](https://eg-wiki.osvobozena-knihovna.cz/doku.php/opac:prvni_prihlaseni)
- [Přihlášení do čtenářského účtu](https://eg-wiki.osvobozena-knihovna.cz/doku.php/opac:prihlaseni_do_ctenarskeho_konta)
- [Změna hesla](https://eg-wiki.osvobozena-knihovna.cz/doku.php/opac:zmena_hesla)
- [Zapomenuté nebo nové heslo](https://eg-wiki.osvobozena-knihovna.cz/doku.php/opac:zapomenute_heslo)
- [Změna přihlašovacího jména](https://eg-wiki.osvobozena-knihovna.cz/doku.php/opac:zmena_prihlasovaciho_jmena)
- [Změna e-mailu](https://eg-wiki.osvobozena-knihovna.cz/doku.php/opac:zmena_e-mailu)
- [Změna adresy](https://eg-wiki.osvobozena-knihovna.cz/doku.php/opac:zmena_adresy)
- [Přidělení oprávnění nakládat s účtem jiné osobě](https://eg-wiki.osvobozena-knihovna.cz/doku.php/opac:prideleni_opravneni_nakladat_s_uctem)

## **Nastavení čtenářského konta, výpůjčky, rezervace...**

- [Nastavení odesílání výpisu výpůjček e-mailem](https://eg-wiki.osvobozena-knihovna.cz/doku.php/opac:vypis_vypujcek)
- [Ukládání historie](https://eg-wiki.osvobozena-knihovna.cz/doku.php/opac:ukladani_historie)
- [Nastavení vyhledávání](https://eg-wiki.osvobozena-knihovna.cz/doku.php/opac:nastaveni_vyhledavani)

Byla pro Vás tato nápověda užitečná? Pokud máte nějaké náměty nebo připomínky, [napište nám](mailto:mailto:knihovna@jabok.cz).

[1\)](#page--1-0)

[2\)](#page--1-0)

[3\)](#page--1-0)

Tlačítko "Rezervovat" v seznamu vyhledaných dokumentů nebo v detailním záznamu o dokumentu slouží k rezervaci kteréhokoliv exempláře vyhledaného titulu, takže při jeho použití v případě časopisu by nebylo možné vybrat, které číslo chcete - rezervace by byla splněna prvním číslem daného titulu, které by se vrátilo do knihovny.

Pokud je odkazů více, vyberte ten, který obsahuje číslo, které si chcete rezervovat.

V seznamu dostupných ročníků se na prvním místě zobrazí rozbalená čísla nejnovějšího ročníku. Pokud chcete rezervavat číslo z jiného než nejnovější ročníku, rozbalte seznam jednotlivých čísel kliknutím na odkaz označující požadovaný ročník.

From: <https://eg-wiki.osvobozena-knihovna.cz/> - **Evergreen DokuWiki CZ**

Permanent link: **[https://eg-wiki.osvobozena-knihovna.cz/doku.php/opac:rezervace\\_cisla\\_casopisu](https://eg-wiki.osvobozena-knihovna.cz/doku.php/opac:rezervace_cisla_casopisu)**

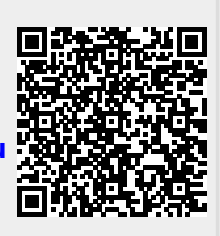

[Zprávy](https://eg-wiki.osvobozena-knihovna.cz/doku.php/opac:prace_se_zpravami)

[Prodloužení výpůjček](https://eg-wiki.osvobozena-knihovna.cz/doku.php/opac:prodlouzeni_vypujcek) [Zadání rezervace](https://eg-wiki.osvobozena-knihovna.cz/doku.php/opac:rezervace)

[Správa rezervací](https://eg-wiki.osvobozena-knihovna.cz/doku.php/opac:sprava_rezervaci) [Pokuty a zpozdné](https://eg-wiki.osvobozena-knihovna.cz/doku.php/opac:pokuta)

[Rezervace čísla časopisu](#page-0-0)

Last update: **2024/08/23 15:42**

[Bezhotovostní platby \(Knihovna Jabok\)](https://eg-wiki.osvobozena-knihovna.cz/doku.php/opac:bezhotovostni_platby)